info@avtware.com

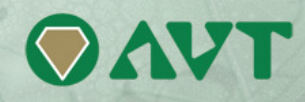

# **vtAlpha version 2.5.2 Release Notes**

#### **Changes since the last version**

#### **Increased vtMonitor Access Protection**

Upon requests from the field we increased the protection level of the vtMonitor access. vtMonitor was already protected by the use of a User-ID / Password combination and v2.5.2 adds the capability to apply automatic password expiration. This option can enforce a higher level of security.

By default this feature is disabled, it can be activated in the vtAlpha console menu.

When activated you are forced to enter new passwords upon login in vtMonitor, when the current ones expire.

#### **New embedded VT-terminal emulation**

vtMonitor included a Java-based terminal emulator that could be started directly from inside the Graphical User Interface. This Java terminal emulator occasional showed some peculiarities and we replaced this product by a different terminal emulator, which shows a higher degree of quality.

Please note that the use of other terminal emulators (e.g. Putty, Reflection, TTwin, etc) remains supported, so you can continue to use the product of your preference. Unfortunately these products cannot be started from within the browser window of vtMonitor, like it can with the embedded terminal emulator.

### **Easier vtAlpha version upgrade**

Version 2.5.2 includes the ability to apply vtAlpha version upgrades by importing an update file via the browser window vtMonitor is started in. Only make sure the virtual Alpha's are shutdown orderly before running the actual upgrade. vtAlpha upgrade button in the Toolbox / Host tab.

#### **vtMonitor Storage Management supports now sub-directories**

Occasionally we received the question to support subdirectories, in especially the vtMonitor storage tab. Especially when you arrive at the customer site with a removable disk with all the prepared customer disks neatly structured in a directory tree. Until now vtMonitor only supported working at the partition level. In v2.5.2 we added support for subdirectories. In both the Storage tab

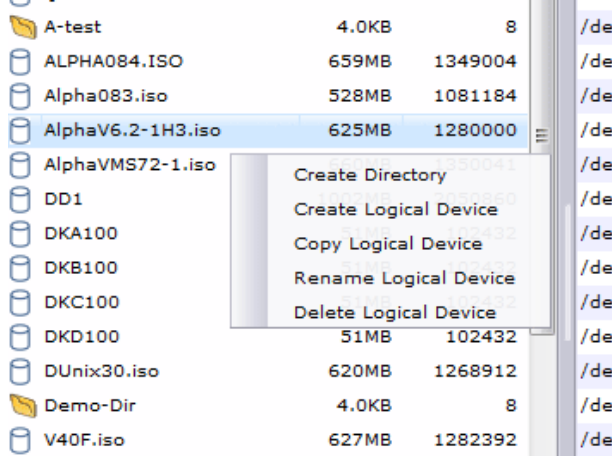

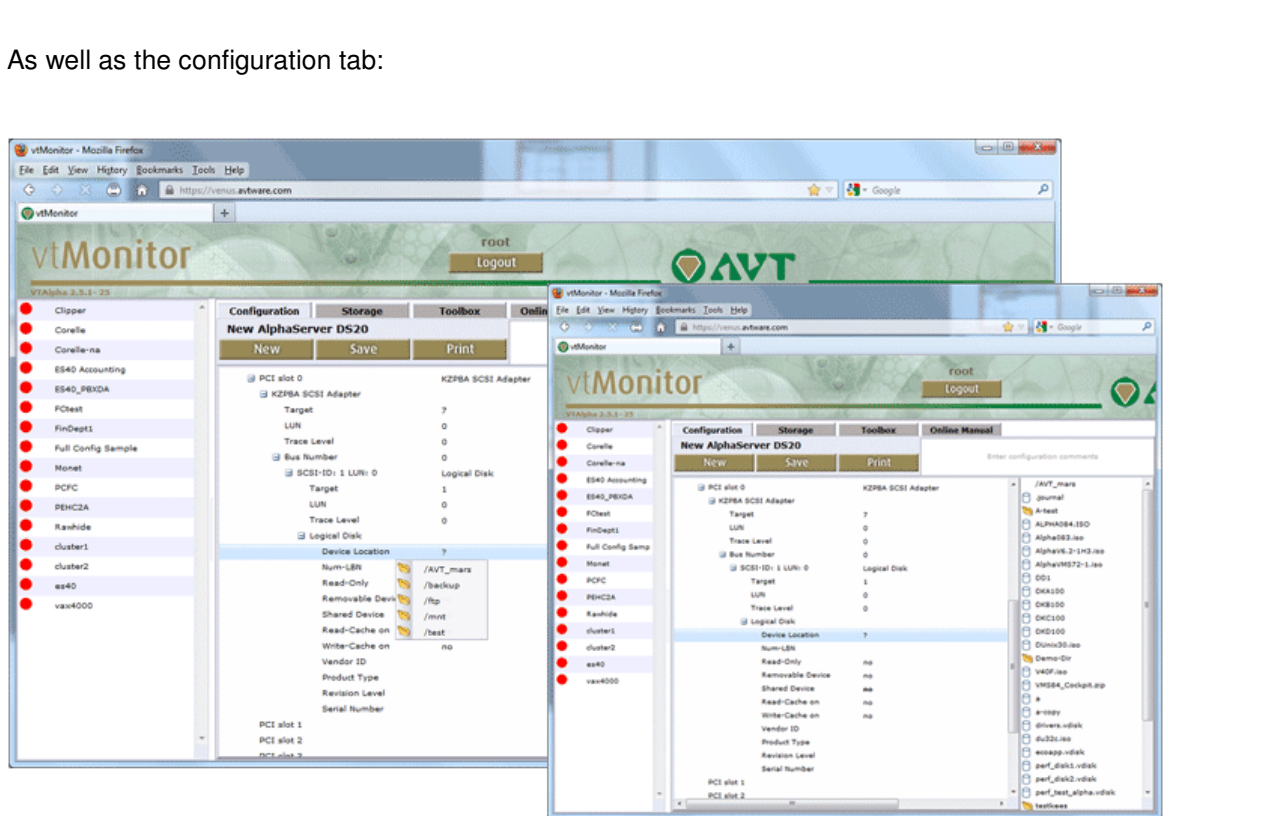

In the configuration tab, first select the partition you want to work from in the right-click menu which opens op the directory tree for that particular partition. Directories are marked by a folder icon and files by a disk icon (regardless of their actual nature).

It is intended to be intuitive, please check the online documentation for more details about this new feature.

## **Dedicated network license server**

Not really ties to a vtAlpha release, but still interesting to mention in this release notes is the availability of a new product called **vtLicense**. vtLicense is a compact size network device (hardware box) that that can carry the vtAlpha licenses. It provides a couple of benefits:

- Increase the disaster resiliency of your virtual Alpha environment by adding multiple vtLicense boxes in the network as a fail-over setup. Spread your regular and disaster recovery licenses across these vtLicense boxes to ensure the availability of the virtual Alpha's
- Ensure that in a Virtual Machine environment virtual Alpha's can simply migrate to other host hardware, manually or under control of tools like vMotion
- Supports Hyper-V VM installations or host hardware that lacks USB ports.
- Separate your licenses from the vtAlpha host hardware

Check out the vtLicense documentation (http://www.avtware.com/pdf/vtlicense.pdf) for more details.

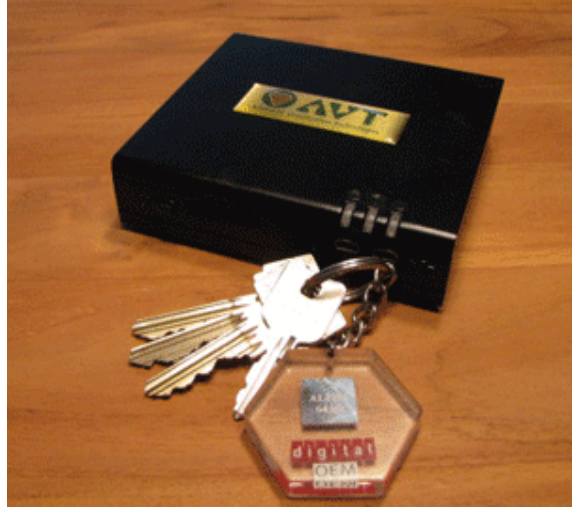